# **Implementing Local** and Push Notifications

**Maybe you don't need multitasking after all...**

**Jacob Farkas** iPhone Software Engineer

## The iPhone App Dilemma

- App isn't always running
- App has an important message

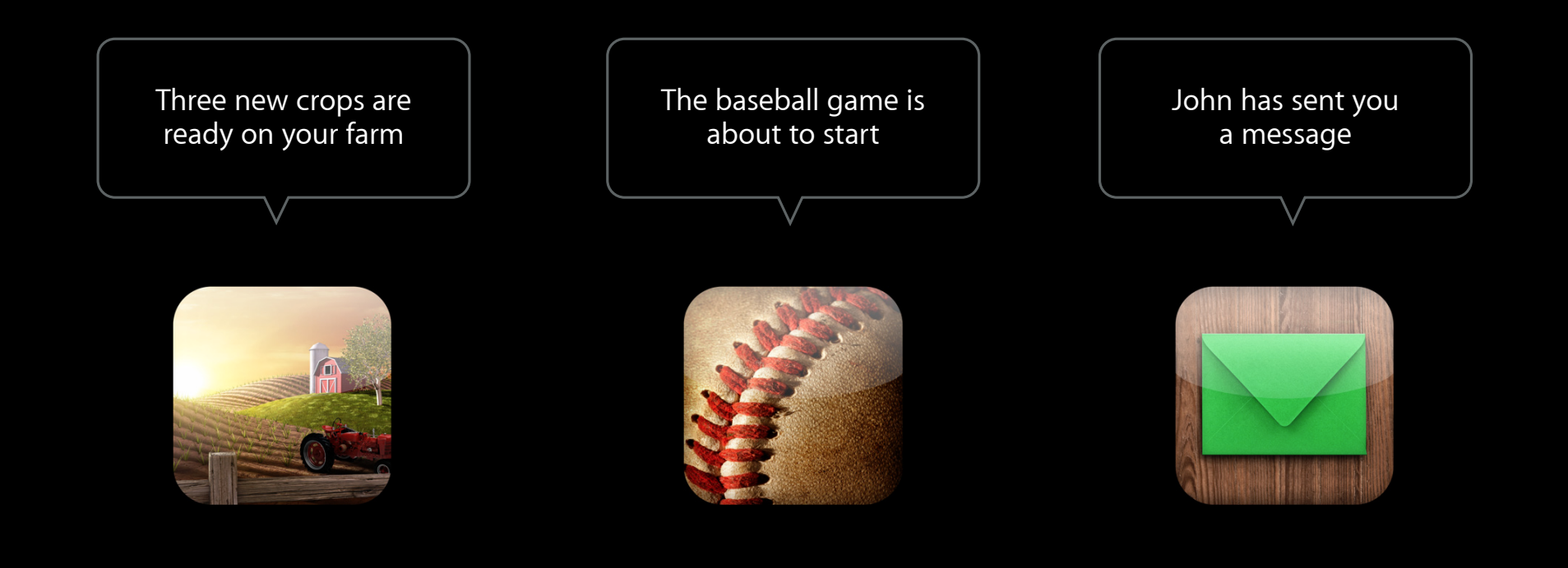

## **What are Notifications?**

#### **Ways to notify your users**

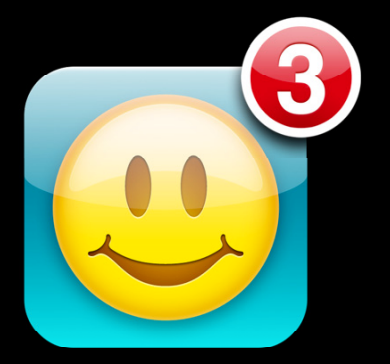

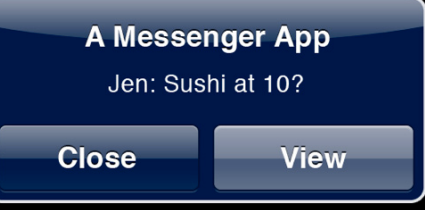

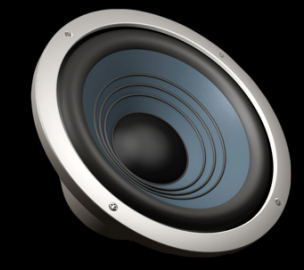

#### **Badges Alerts Sounds**

### **Notification Methods**

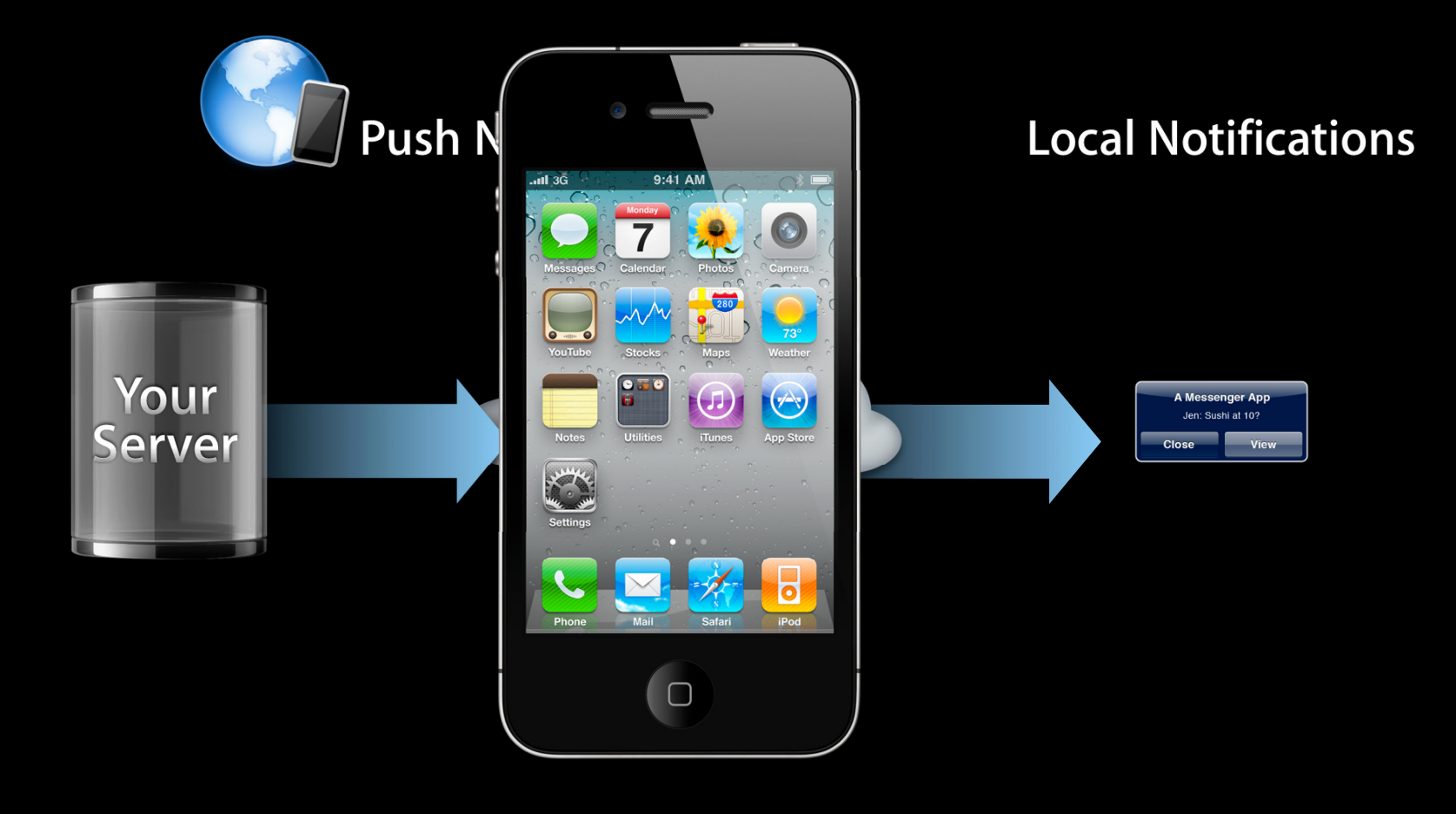

#### **Local Notifications vs. Push Notifications How they are similar**

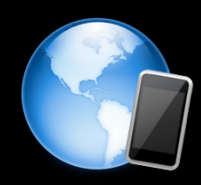

**Push Notifications** 

**Local Notifications** 

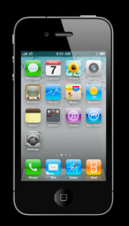

Appearance

iOS acts on behalf of your app

### **Local Notifications vs. Push Notifications How they are different**

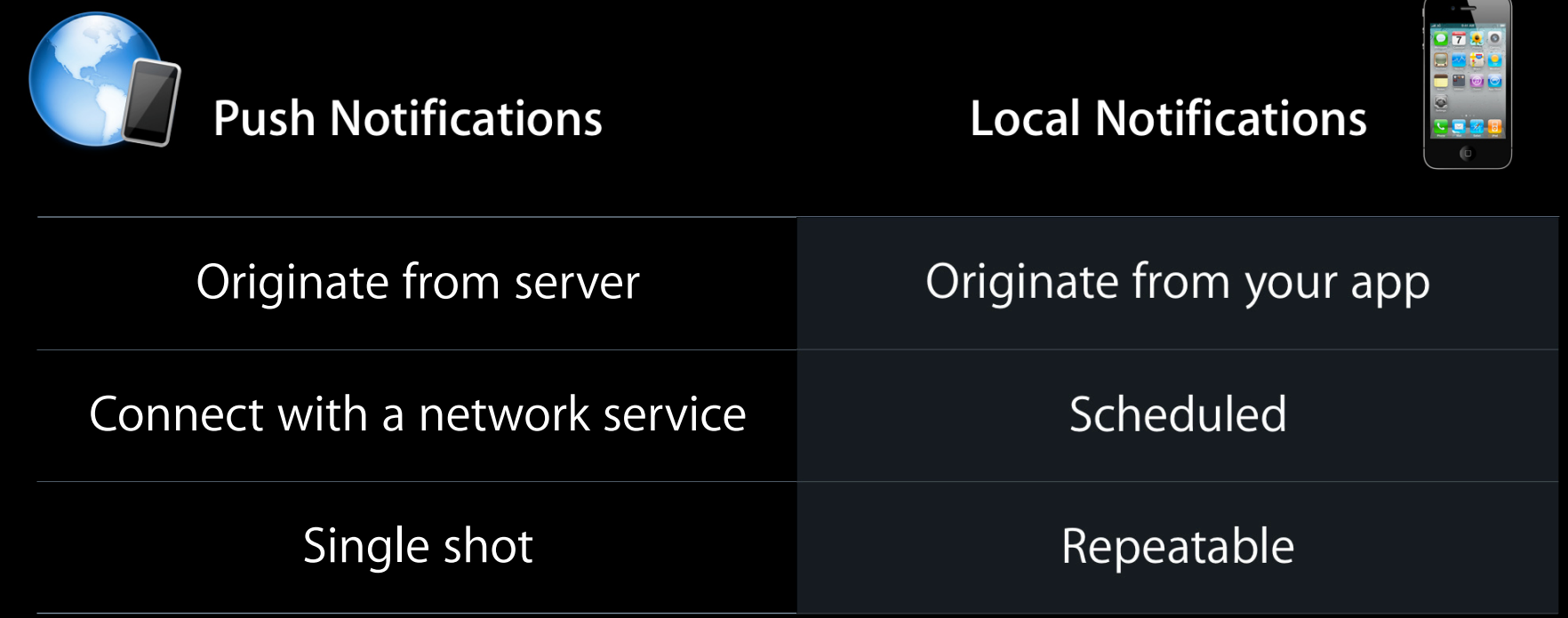

## **Why Use Notifications?**

- Alert the user
- Saves battery
- Connect with a network service

# **Push Notifications**

**Service review, enhancements**

**Darryl Bleau** APNs Server Engineer

# **Push Notifications**

**Overview**

- Notification architecture review
- Service enhancements introduction

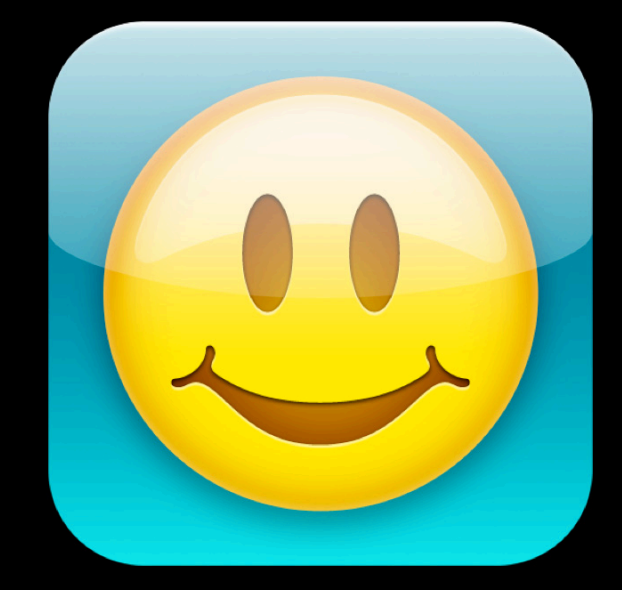

#### **Push Notification Service Architecture**

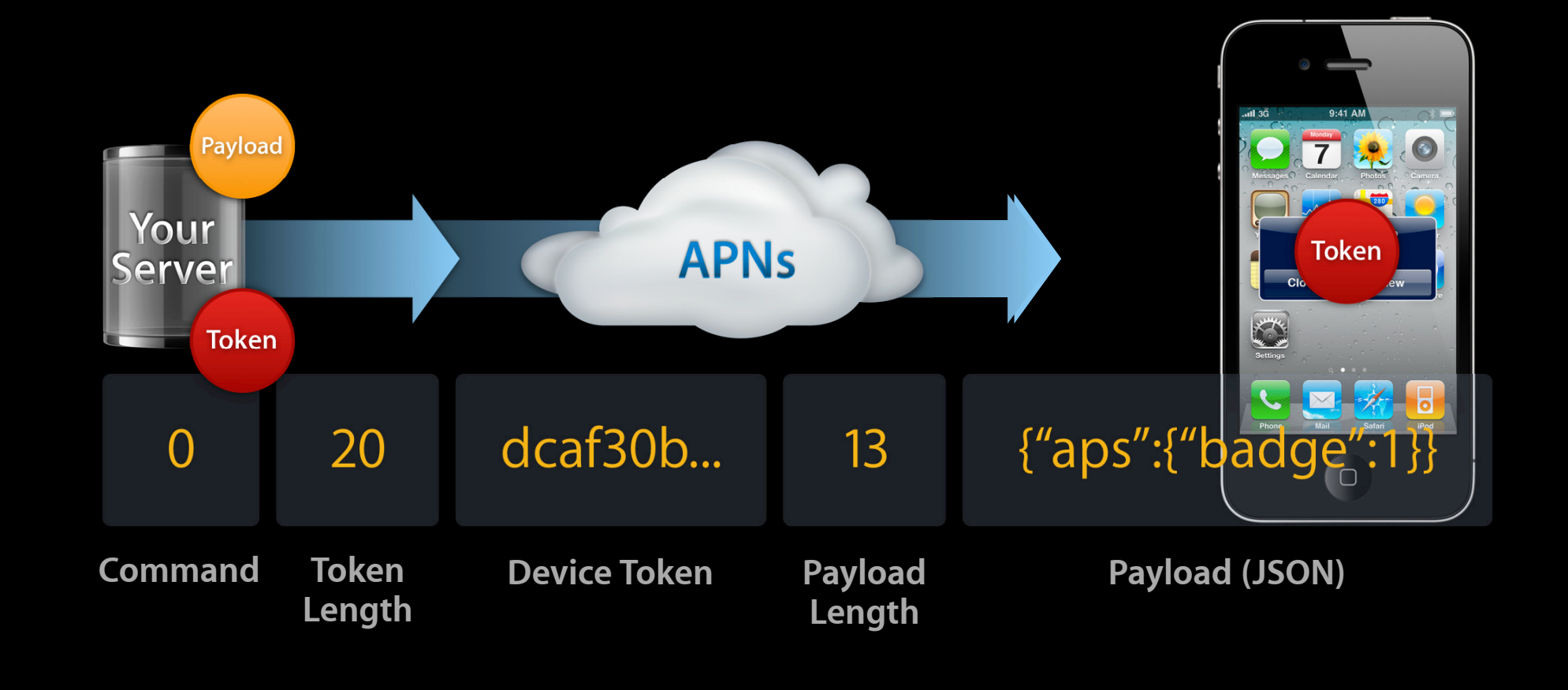

### **Sending Notifications Considerations**

- Designed for performance
	- Unidirectional Communication
	- Streaming Protocol
- Features store and forward
	- Reconnecting devices receive most recent offline notification
- Debugging challenges
	- Breaks connection in response to unintelligible or invalid input

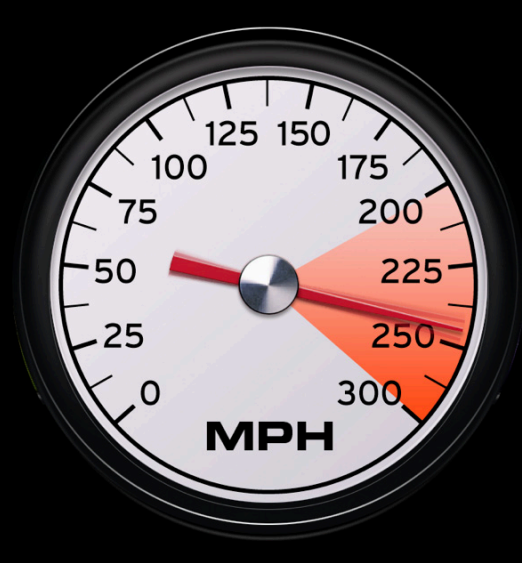

## **Binary Interface**

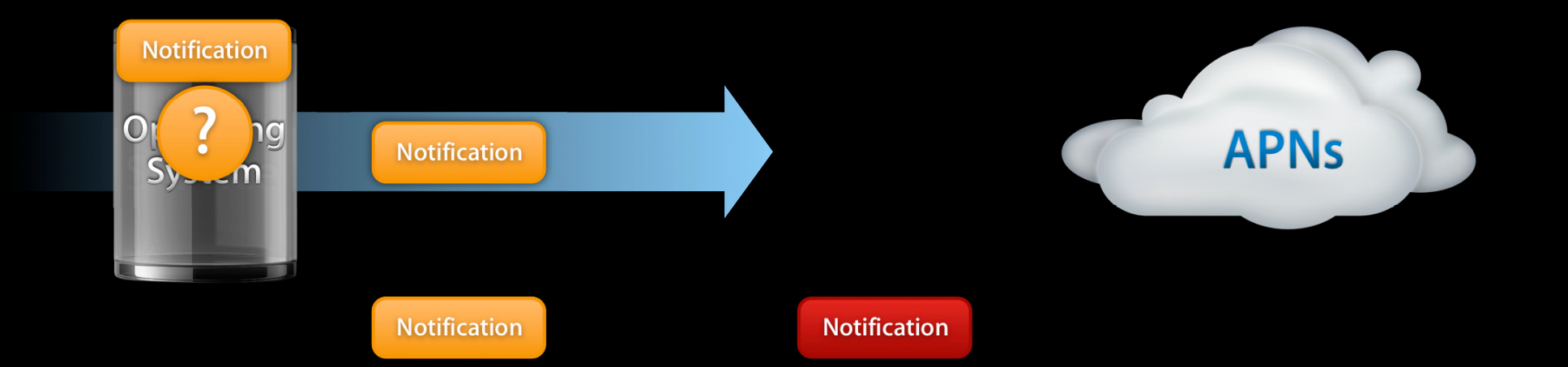

# **Enhanced Binary Interface**

#### **Increased feedback**

- Preserves what's best
	- High performance
	- Streaming capabilities
- Concise feedback
	- A request/response system would impair performance
	- Designed to provide response on error

### **Enhanced Binary Interface**

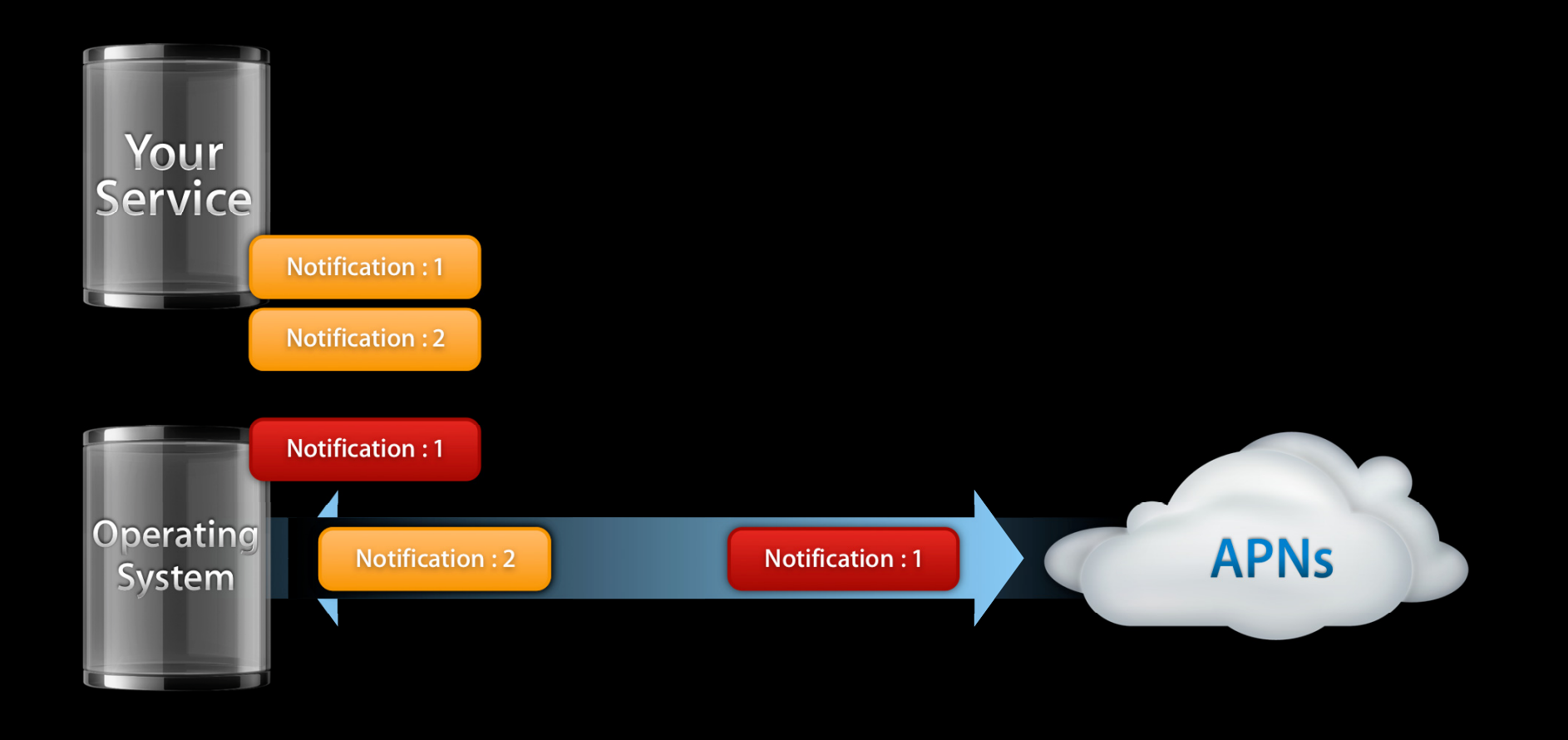

# **Binary Interface**

#### **Store and forward**

- Accepts notifications for offline devices
	- Stored for a limited time
	- Delivered when device is back online
- Notification information may be time sensitive
	- May be delivered after too much time has passed
	- Dutifully delivered potentially days after being useful

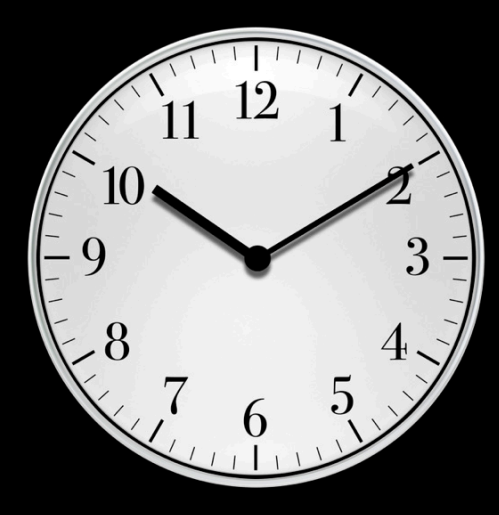

#### **Enhanced Binary Interface Notification expiration**

- Specify a maximum useful lifetime for a notification
- Won't deliver notifications if offline device reconnects after expiry
- Attempts to deliver at least one time
- Specified lifetime still cannot exceed the default expiry

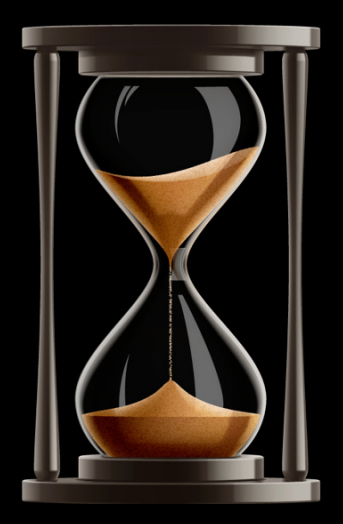

## **Enhanced Binary Interface**

**Notification expiry considerations**

- Expiry is specified as seconds since epoch, in UTC
- Existing message command essentially means 'as long as you can'
- Expects time coordination
	- Network Time Protocol

## **Enhanced Binary Interface**

#### **Putting it all together**

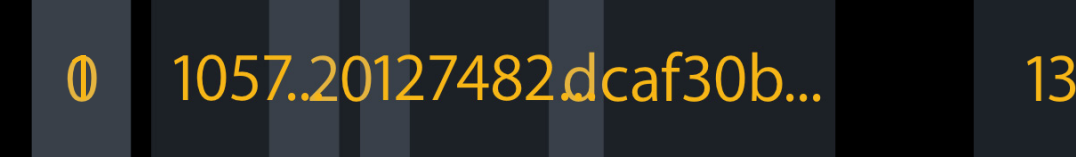

**Device Token** Cmd Identifi**er**ken Expiry Device Payload **Length Cmd**

**Length**

13 {"aps":{"badge":1}}

**Payload (JSON)**

#### **Receiving Notifications on Wi-Fi**  $P$ . Push or poll? And wiFi networks resorted to polle to polling behavior to receive notifications. The political interace notification  $P$  is a set of  $P$  is a set of  $P$  is a set of  $P$  is a set of  $P$  is a set of  $P$  is a

- Prior to iOS 4, sleeping devices on Wi-Fi networks resorted to polling behavior to receive notifications
- iOS 4 fully supports push notifications over Wi-Fi connections
	- Requires iPod, iPad, or iPhone 3GS or newer

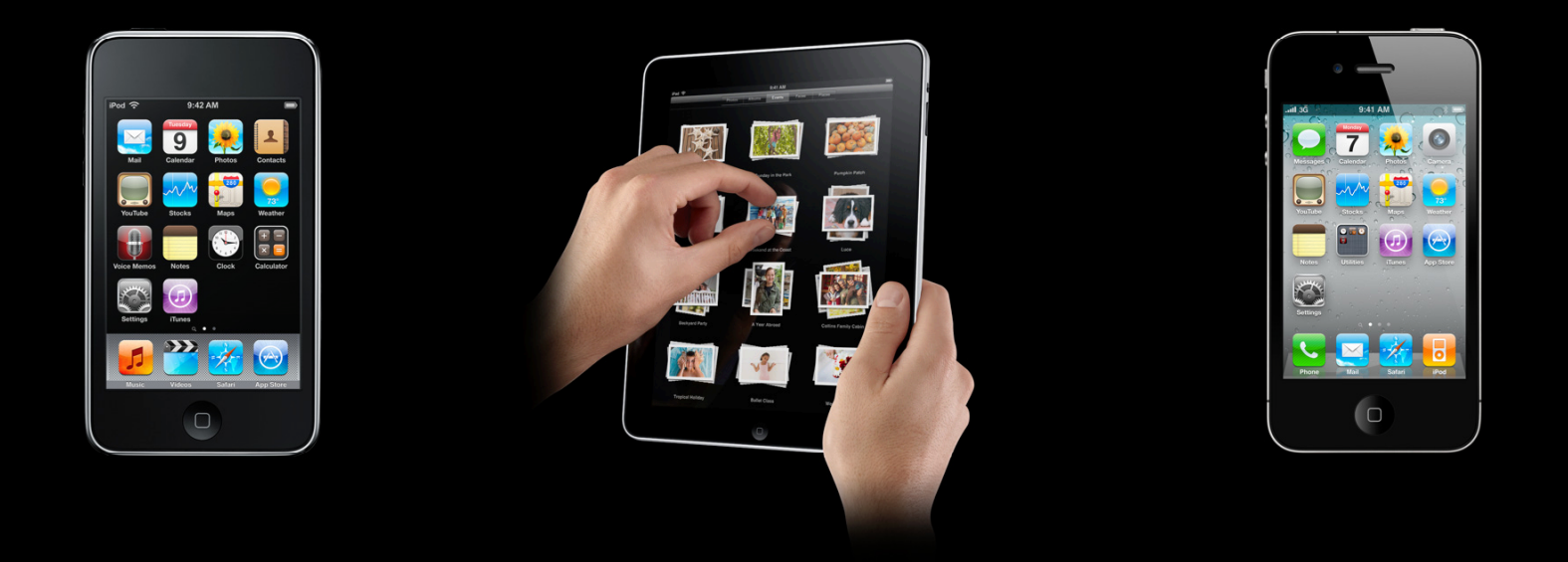

# **Push Notifications**

**Summary**

- Enhanced Binary Interface
	- Alleviates unknown disconnection questions for developers
	- Allows control over message lifetime
	- Available now
- Enhanced Device Support
	- Support Push over Wi-Fi with iOS 4 on iPod, iPad, and iPhone 3GS or newer

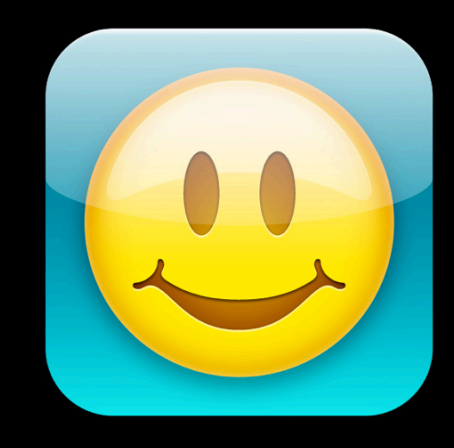

# **Implementing Local Notifications**

## **What Are Local Notifications?**

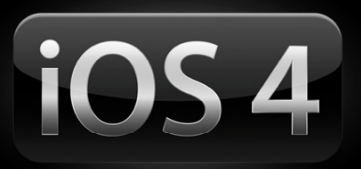

- New to iOS 4
- Scheduled by your app
- Repeatable
- Cancelable

# **Using Local Notifications**

#### **When to use them**

- Alarm Clock
- Reminder
- Location

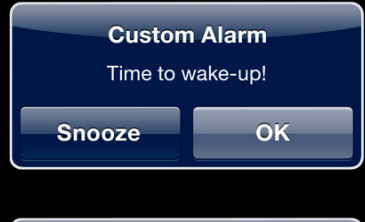

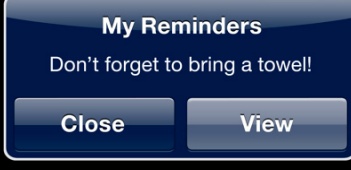

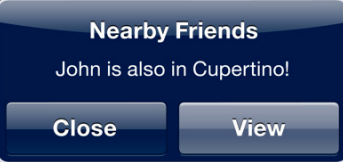

#### **Using Local Notifications When not to use them**

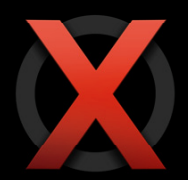

- UIAlertView for errors
- EventKit if possible

#### **Show us your code**

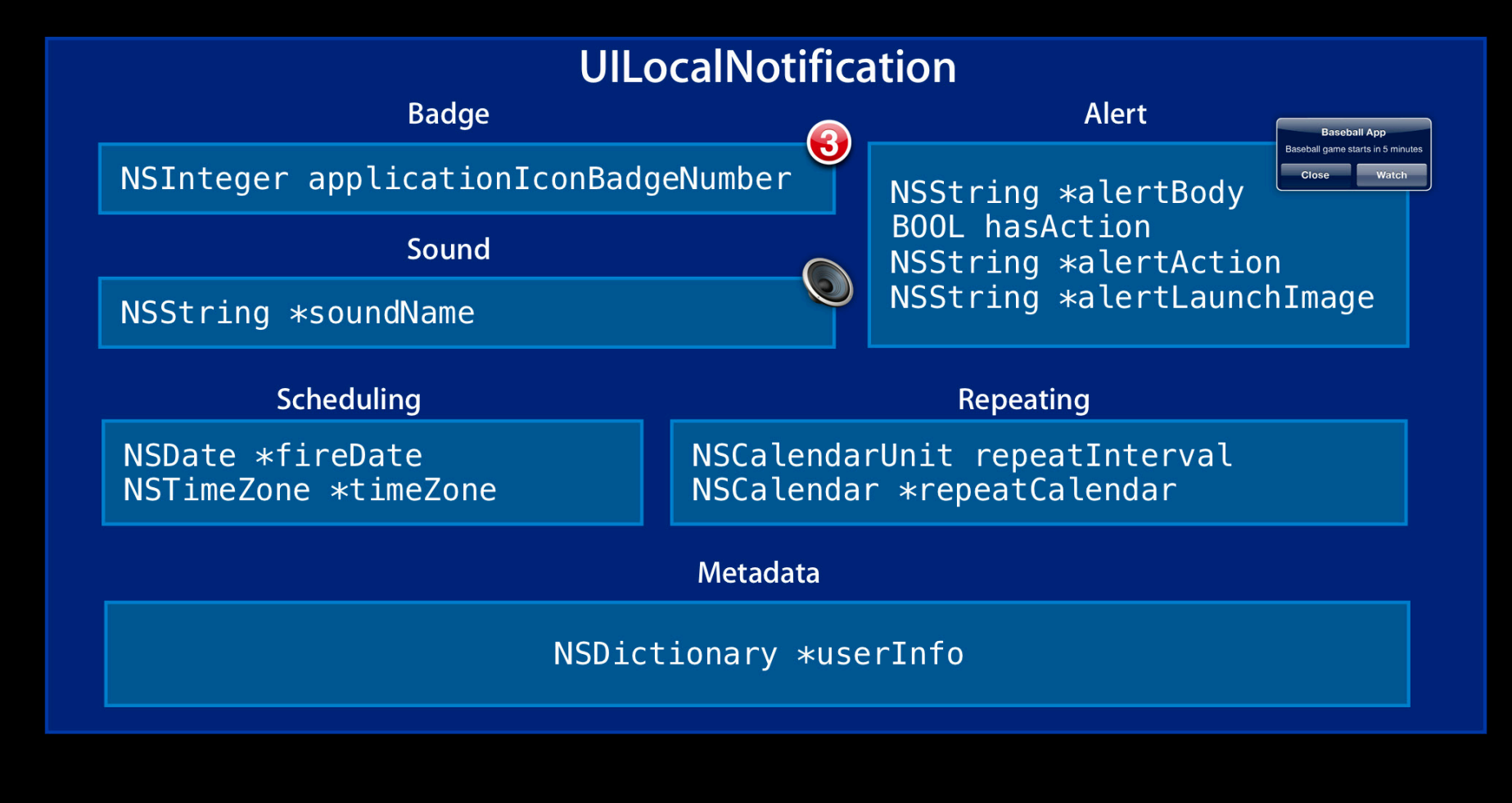

• Use the applicationIconBadgeNumber property

 $UILocalNotification *note =$ [[UILocalNotification alloc] init]; note.applicationIconBadgeNumber = 3;

• Setting to zero will **not** clear the badge

-[UIApplication applicationIconBadgeNumber]

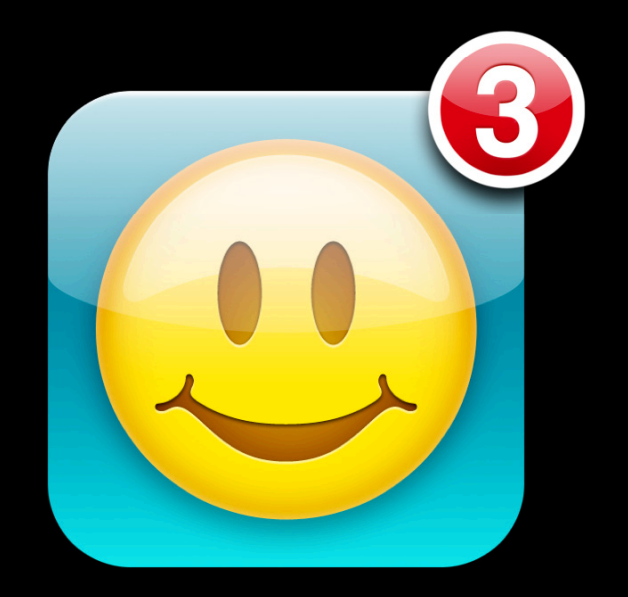

#### • Set the alertBody and action properties

UILocalNotification \*note = UILocalNotification \*note = [[UILocalNotification alloc] init]; init]; note.alertBody = @"Baseball game starting now";<br>note.hasAction = YES; note.alertAction = @"Watch";

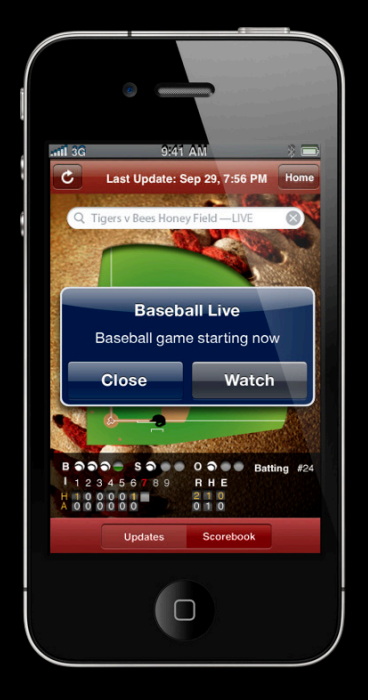

#### **Creating Local Notifications A word on localization…**

#### • Localize!

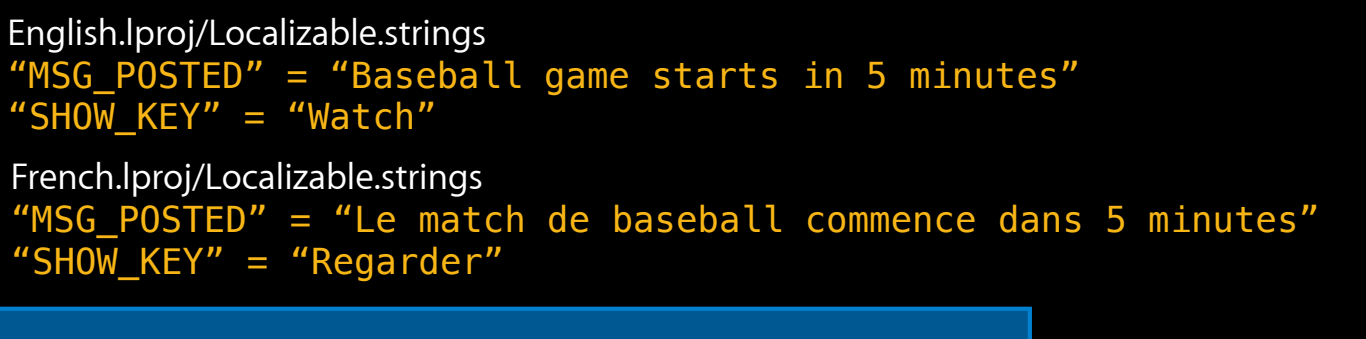

UILocalNotification \*note = [[UILocalNotification alloc] init]; note.alertBody = @"MSG\_POSTED"; note.hasAction = YES; note.alertAction = @"SHOW\_KEY";

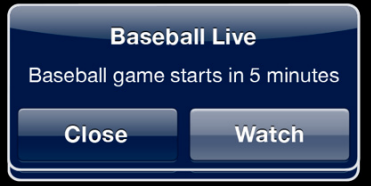

### **Creating Local Notifications Launch images**

• alertLaunchImage will change your app's launch image

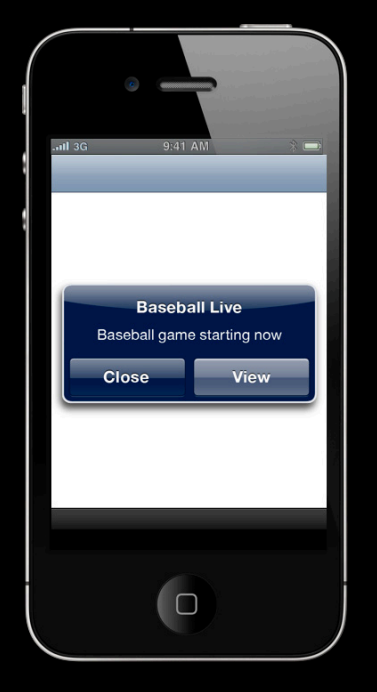

### **Creating Local Notifications Launch images**

• alertLaunchImage will change your app's launch image

note.alertLaunchImage = @"Default-watch.png";

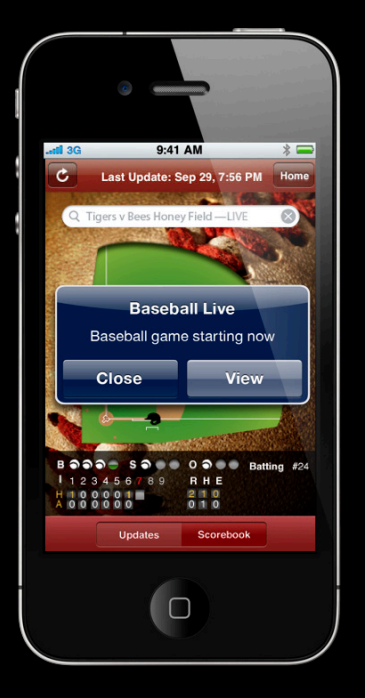

• soundName: a sound file in your app's bundle

UILocalNotification \*note = [[UILocalNotification alloc] init]; note.soundName = @"MyAlert.aiff";

 $\cdot$  UILocalNotificationDefaultSoundName <code>plays</code> <code>a default</code> s $\mathsf{ound}$ 

UILocalNotification \*note = [[UILocalNotification alloc] init]; note.soundName = UILocalNotificationDefaultSoundName;

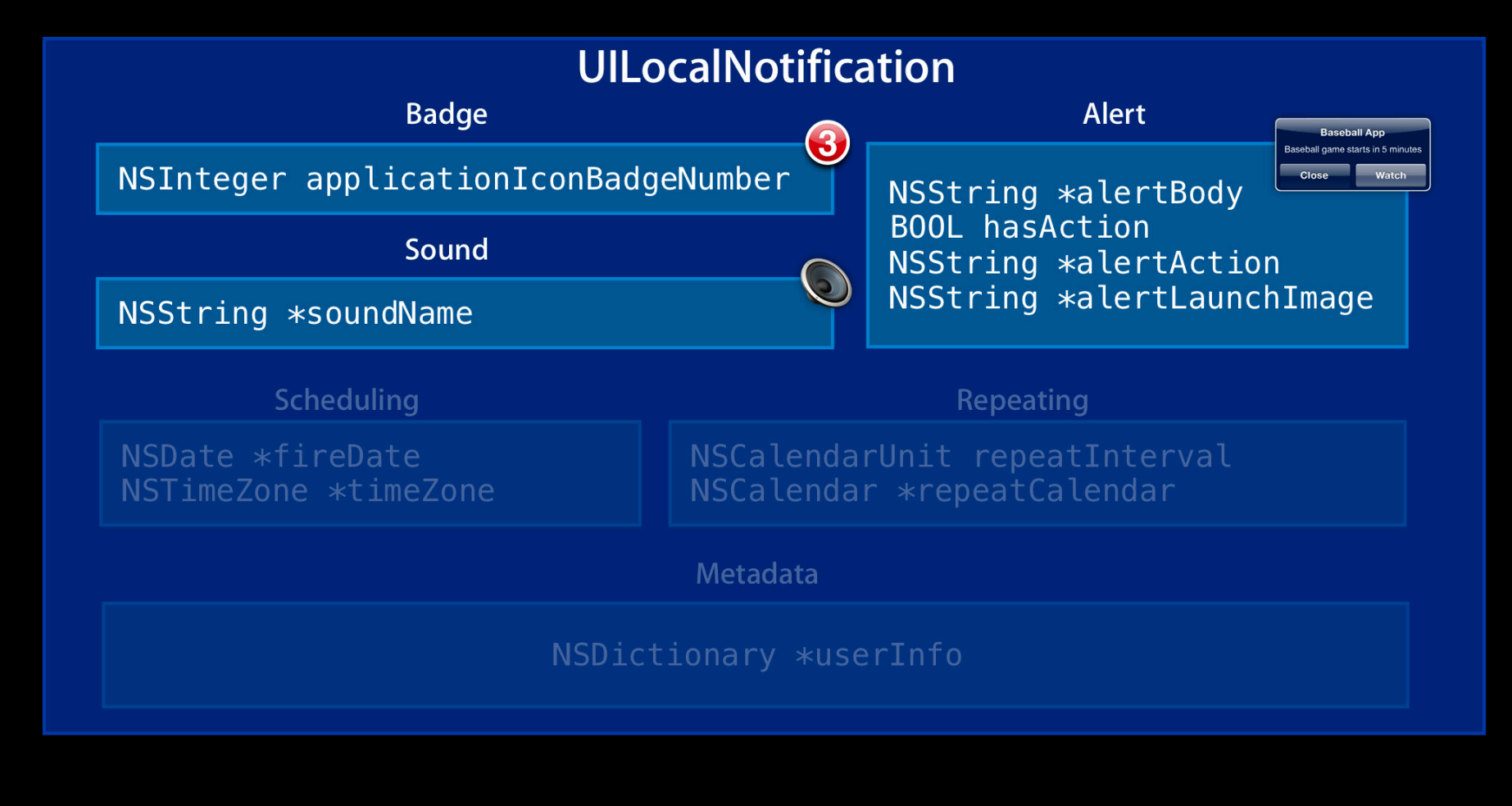

#### **Creating Local Notifications Scheduling local notifications**

• Use the fireDate and timeZone properties

```
[dateComps setDay:10];[dateComps setMonth:6]; This is a construction of the United State of the United States of the United States of the United States of the United States of the United States of the United States of the United States of the U
[dateComps setYear:2010]; The Zone \sim 2010] timeZone
UILocalNotification *note = [[UILocalNotification alloc] init];
NSCalendar *calendar = [NSCalenda 2urrentC 1.0NSDateComponents *dateComps = [\n\begin{bmatrix}\nN\end{bmatrix}\n\begin{bmatrix}\nN\end{bmatrix}\n\begin{bmatrix}\n\cdot\n\end{bmatrix}\n\begin{bmatrix}\n\cdot\n\end{bmatrix} alloc] init];
[dateComps setHour:14];
note.fireDate = [calendar dateFromComponents:dateComps];
note.timeZone = [calendar timeZone];
```
A Quick Word About Dates...

# **A Word About Dates**

#### **Time is all we need**

- "Universal" time
- "Wall" time

## **A Word About Dates**

#### **Universal times**

• Lonely NSDate = Universal Time

**Thursday, June 10 2:00PM Thursday, June 10 5:00PM**

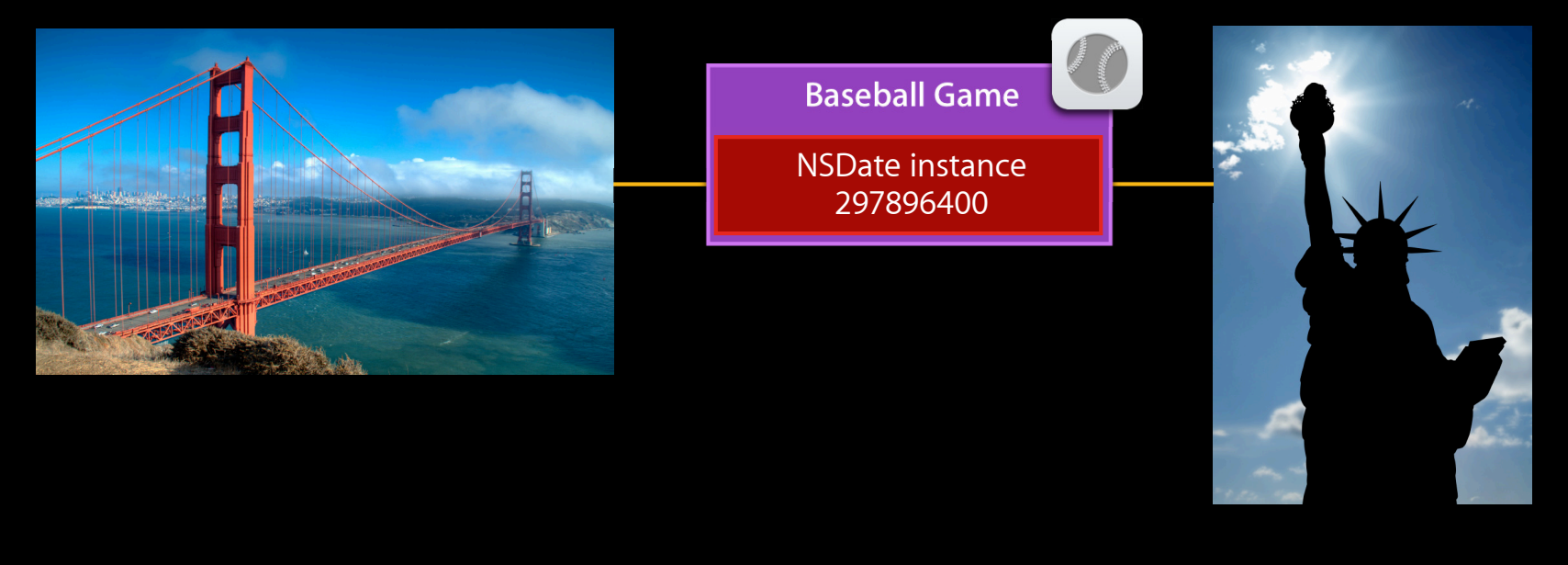

#### **A Word About Dates Wall time**

- NSTimeZone + NSDate = wall time
- Adjusted based on current time zone

**Thursday, June 10 9:00AM Thursday, June 10 9:00AM**

![](_page_36_Picture_5.jpeg)

#### **A Word About Dates**

- No time zone: Universal Time
	- Baseball game (2:00PM PST/5:00PM EST)
	- Conference call
	- Stock Market Close
- With a time zone: Wall Time
	- 9:00AM alarm
	- New Years Eve
	- TV show (Thursdays at 8:00PM)

#### **Creating Local Notifications Scheduling repeating local notifications**

• Use repeatInterval and repeatCalendar

note.repeatInterval = NSWagƘ6àèaddaddmit;;  $note. repeatCalendar = [NSCalendar currentCalendar];$ 

![](_page_38_Picture_32.jpeg)

![](_page_39_Figure_2.jpeg)

![](_page_40_Figure_2.jpeg)

- Schedule with UIApplication
	- (void)scheduleLocalNotification: (UILocalNotification \*)notification;
- Cancel a notification
	- (void)cancelLocalNotification: (UILocalNotification \*)notification;

![](_page_41_Picture_6.jpeg)

#### **Creating Local Notifications Scheduling local notifications**

• All notifications

- (NSArray \*)scheduledLocalNotifications;

• Cancel all notifications

- (void)cancelAllLocalNotifications;

![](_page_42_Picture_5.jpeg)

#### **Scheduling local notifications**

• NSCoding for serialization

![](_page_43_Picture_3.jpeg)

![](_page_43_Picture_4.jpeg)

![](_page_43_Picture_5.jpeg)

## **Handling Local Notifications**

#### **Application not running**

• iPhone OS handles the notification

**MyAppDelegate** <UIApplicationDelegate>

![](_page_44_Picture_4.jpeg)

# **Handling Local Notifications**

#### **Foreground application**

• Show custom UI

**MyAppDelegate** <UIApplicationDelegate>

application:didReceiveLocalNotification:

![](_page_45_Picture_5.jpeg)

![](_page_45_Picture_6.jpeg)

## **Handling Local Notifications**

#### **Running in the background**

- Special cases for background apps
	- Location
	- VoIP
	- Audio
- Schedule a notification now

- (void)scheduleLocalNotificationNow:(UILocalNotification \*)notification;

- User can launch your app
- Not for most apps

![](_page_47_Figure_0.jpeg)

# Demo

**Chris Marcellino** iPhone Software Engineer

### **Summary**

- Background app functionality
- Push: network
- Local: scheduled
- Localization, localization, localization
- Universal versus wall time
- Foreground apps display their own UI

## **More Information**

**Mark Malone** Integration Technologies Evangelist mgm@apple.com

#### **Apple Developer Forums**

http://devforums.apple.com

## **Related Sessions**

![](_page_51_Picture_28.jpeg)

## Labs

**Local and Push Notifications Lab** A Application Frameworks Lab A Application Frameworks Lab A Thursday 4:30PM–6:00PM

# Q&A

![](_page_54_Picture_0.jpeg)

![](_page_55_Picture_0.jpeg)

![](_page_56_Picture_0.jpeg)